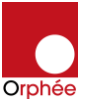

## **HOW TO DOWNOLAD THE SOFTWARE**

1. Go to[: https://cormaydiagnostics.com/](https://cormaydiagnostics.com/)

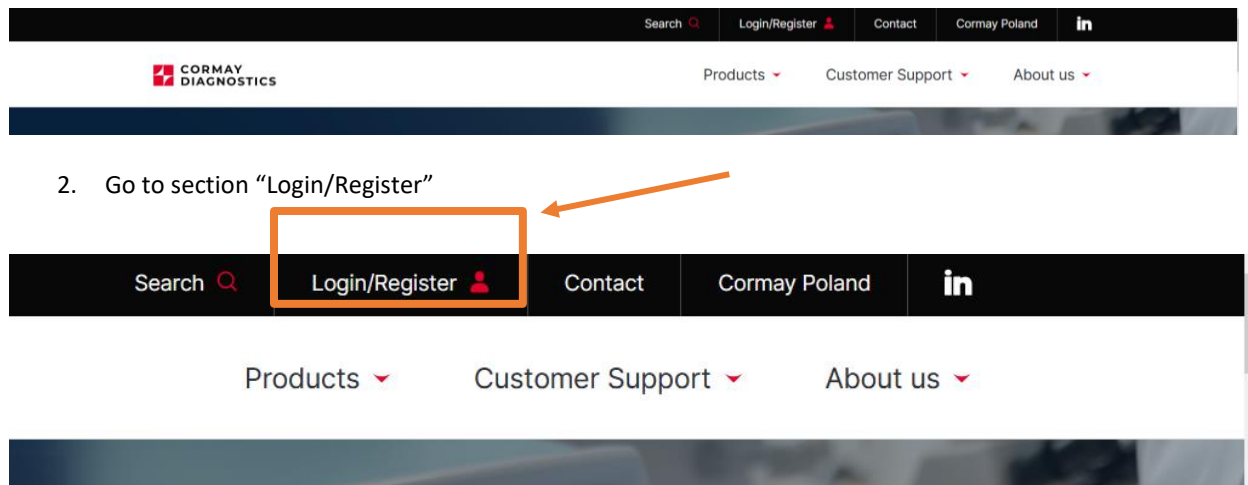

3. Login by your email and password

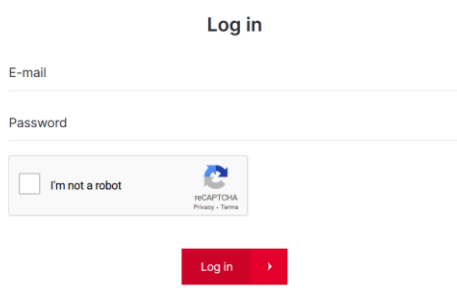

If you do not have an account, please contact your Area Sales Manager.

4. Go to "Customer Support" -> "Service Support" -> "Service Documents"

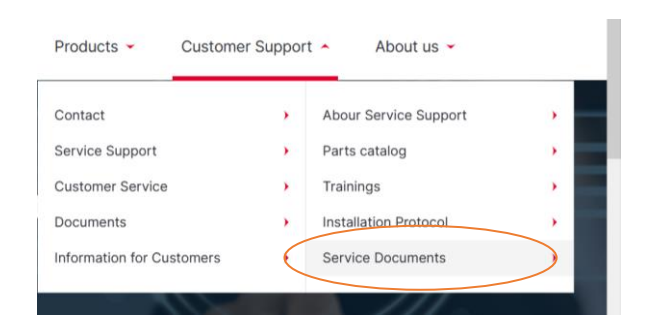

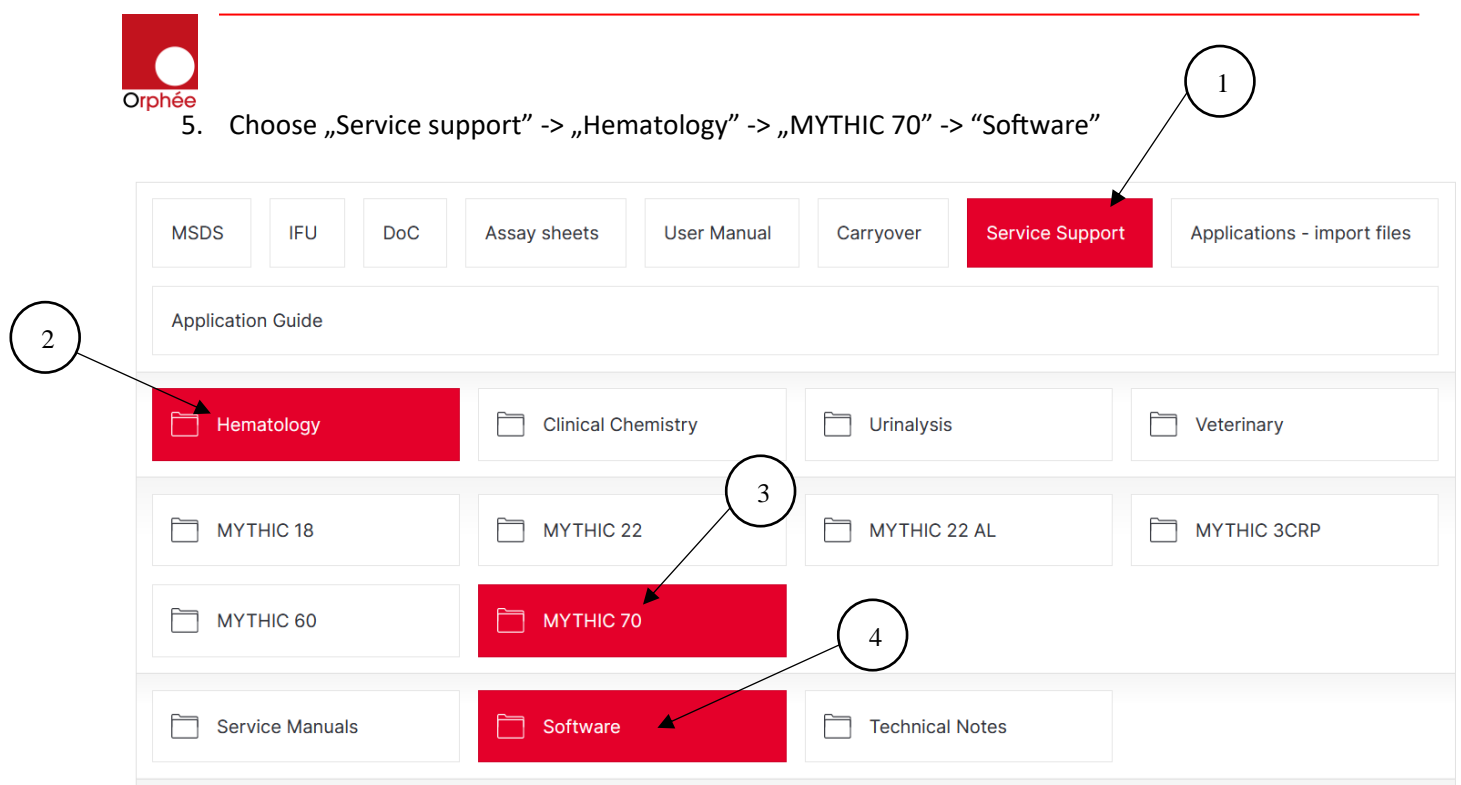

## 6. Download "M70 Software V0.5.0-005"

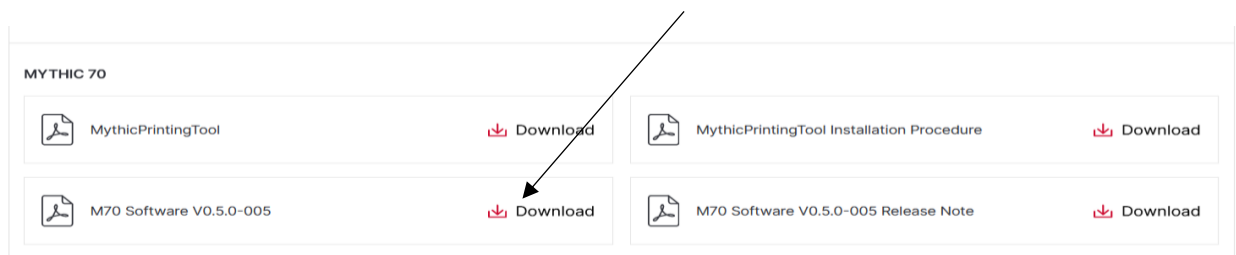